## **BAB III**

# **METODE PENELITIAN**

## **A. Jenis dan Pendekatan Penelitian**

Penelitian ini menggunakan penelitian kuantitatif, yaitu penelitian dalam bentuk angka-angka dan dianalisis secara statistik. Pendekatan penelitian yang digunakan untuk melakukan penelitian ini adalah pendekatan eksperimen. Sugiyono mengatakan bahwa penelitian eksperimen bisa diartikan sebagai sebuah metode penelitian yang digunakan untuk mengetahui pengaruh perlakuan tertentu terhadap yang lain dalam kondisi terkendali<sup>39</sup>. Desain eksperimen yang digunakan adalah *quasi experimental* (eksperimen semu).

## **B. Desain Penelitian**

Pada penelitian ini, desain eksperimen yang digunakan adalah penelitian *quasi experimental* (eksperimen semu). Eksperimental semu (*quasi*) ini merupakan pengembangan dari *True eksperimental design* yang sulit dilakukan khususnya pada bidang sosial atau pendidikan. Desain ini memiliki kelompok kontrol akan tetapi tidak sepenuhnya mengontrol variabel dari luar yang mempengaruhi hasil penelitian eksperimen. Namun, desain ini lebih baik dibandingkan *pre-eksperimen desain.* Experimental semu adalah bentuk desain

<sup>39</sup> Sugiyono, *Metode Penelitian Kuantitatif, Kualitatif Dan R&D* (Bandung: Penerbit Alfabeta, 2018). h. 72.

yang melibatkan setidaknya dua kelompok. Satu kelompok adalah kelompok eksperimen dan kelompok lainnya adalah kelompok kontrol.

Desain penelitian yang digunakan adalah *nonequivalent control group design*. Desain ini hampir serupa dengan *pre-test and post-test control group design*, tetapi pada desain ini sampel kelompok eksperimen dan kelompok kontrol tidak dipilih secara acak.<sup>40</sup> Kedua kelompok diberi *pre-test* kemudian diberi perlakuan dan terakhir diberi *post-test*. Berikut ini adalah skema dari desain *nonequivalent control group:*

Tabel 3. 1 Skema *Nonequivalent Control Group Design*

| <b>Kelas</b> | <b>Pre Test</b> | <b>Treatment</b>         | <b>Post Test</b> |
|--------------|-----------------|--------------------------|------------------|
| Eksperimen   |                 |                          |                  |
| Kontrol      |                 | $\overline{\phantom{0}}$ |                  |

Keterangan:

- T<sup>1</sup> = Tes awal (*pre-test)* dilakukan sebelum diberikan perlakuan
- X = Perlakuan *(treatment)* diberikan kepada peserta didik
- T<sup>2</sup> = Tes akhir *(post-test)* dilakukan setelah diberikan perlakuan

## **C. Setting Penelitian**

# **1. Tempat**

Penelitian ini dilakukan di SDN 4 Belimbing Raya terletak di Jl. Gambah, Kelurahan Belimbing Raya, Kecamatan Murung Pudak, Kabupaten Tabalong, Provinsi Kalimantan Selatan, 71571.

<sup>40</sup> Sugiyono. h. 79

# **2. Waktu**

Penelitian ini dilaksanakan pada bulan Februari 2024 dilaksanakan sebanyak 4 pertemuan dan ditambah 2 pertemuan untuk melakukan *pre-test* dan *post-test* pada 7 Februari sampai 20 Februari Februari 2024 semester genap tahun pelajaran 2023/2024.

#### **D. Populasi dan Sampel**

## **1. Populasi**

Menurut Sugiyono populasi ialah wilayah generalisasi yang terdiri dari objek atau subjek yang ditetapkan oleh peneliti mempunyai kualitas dan karakteristik tertentu untuk dipelajari dan kemudian ditarik kesimpulannya.<sup>41</sup> Populasi ialah jumlah keseluruhan mengenai suatu objek yang akan diteliti. Jumlah populasi penelitian ini adalah seluruh peserta didik kelas V SDN 4 Belimbing Raya berjumlah 16 orang.

## **2. Sampel**

Sampel ialah bagian dari jumlah dan karakteristik yang dimiliki oleh populasi. Teknik pengambilan sampel pada penelitian ini ialah teknik *nonprobability sampling.* Menurut Sugiyono, teknik *non-probability sampling* merupakan teknik pengambilan sampel yang tidak memberikan peluang atau kesempatan yang sama kepada setiap unsur atau anggota populasi untuk dipilih menjadi sampel.

<sup>41</sup> Sugiyono. h. 80.

Jenis *non-probability sampling* yang digunakan pada penelitian ini adalah *sampling* jenuh yaitu teknik pengambilan sampel yang menggunakan seluruh anggota populasi sebagai sampel. Metode ini sering digunakan bila jumlah populasi relatif kecil yaitu kurang dari 30 orang, atau penelitian yang ingin membuat generalisasi dengan kesalahan yang kecil.<sup>42</sup> Sampel yang digunakan dalam penelitian ini adalah peserta didik di kelas V SDN 4 Belimbing Raya berjumlah 16 orang kemudian dibagi menjadi 2 kelompok sama banyak. Kelompok A yang berjumlah 8 orang menjadi kelompok eksperimen dan kelompok B yang berjumlah 8 orang menjadi kelompok kontrol.

## **E. Data dan Sumber Data**

# **1. Data**

- a. Data pokok, sumber data dalam penelitian ini berupa daftar nilai hasil *pretest* dan *post-test* menulis Q.S al-Ma'un kelas V SDN 5 Belimbing Raya.
- b. Data sekunder, sumber data yang digunakan sebagai data pendukung dari data pokok. Data sekunder pada penelitian ini meliputi profil sekolah, visi dan misi sekolah, tujuan sekolah, sarana dan prasarana sekolah dan daftar jumlah peserta didik.

## **2. Sumber Data**

a. Responden, yaitu guru Pendidikan Agama Islam dan Budi Pekerti dan peserta didik kelas V di SDN 4 Belimbing Raya yang telah ditetapkan sebagai sampel penelitian, yakni berjumlah 16 orang.

<sup>42</sup> Sugiyono. h. 85

b. Dokumen yaitu berupa buku-buku, arsip-arsip dan foto yang terdapat di sekolah yang berhubungan dengan data yang digali terutama data penunjang.

## **F. Teknik Pengumpulan Data**

Dalam penelitian ini ada beberapa teknik pengumpulan data yang tepat digunakan diantaranya adalah :

#### **1. Tes kemampuan**

Tes merupakan serangkaian pertanyaan maupun latihan serta alat lain yang digunakan untuk mengukur keterampilan, pengetahuan intelegensi, kemampuan atau bakat yang dimiliki oleh individu ataupun kelompok. Dalam penelitian ini tes digunakan untuk mengukur hasil belajar peserta didik sebelum atau setelah diberi perlakuan yang terdiri dari tes *pre-test* dan *post-test*.

#### **2. Observasi**

Observasi merupakan suatu pengamatan atau teknik yang dilakukan dengan cara pengamatan yang cermat dan pencatatan secara sistematis. Dalam penelitian ini observasi dilakukan guna mengetahui lebih dekat tentang gambaran lokasi penelitian.

# **3. Wawancara**

Wawancara merupakan kegiatan memperoleh informasi secara langsung dengan cara mengajukan pertanyaan kepada para responden. Wawancara bermakna berhadapan langsung antara pewawancara dengan responden, dan

kegiatannya dilakukan secara lisan. Wawancara pada penelitian ini adalah kepada guru mata pelajaran Pendidikan Agama Islam dan Budi Pekerti.

# **4. Dokumentasi**

Menurut Sukmadinata, dokumentasi adalah teknik pengumpulan data dengan menghimpun dan menganalisis dokumen, baik dokumen tertulis, gambar maupun elektronik. Dokumen yang dikumpulkan dipilih yang sesuai dengan tujuan dan fokus permasalahan. Pada penelitian ini, teknik dokumentasi dilakukan untuk mengumpulkan data nilai menulis Q.S. al-Ma'un peserta didik dan foto penelitian lapangan. Metode dokumentasi diperlukan sebagai metode pendukung untuk mengumpulkan data.

Tabel 3. 2 Matrik Data, Sumber Data dan Teknik Pengumpulan

| N <sub>0</sub> | Data                                                                                                    | <b>Sumber Data</b>       | <b>Teknik</b><br>Pengumpulan Data          |
|----------------|----------------------------------------------------------------------------------------------------|--------------------------|--------------------------------------------|
| $\mathbf{1}$   | Data pokok meliputi:<br>a. Data kemampuan awal peserta<br>didik (pre-test) menulis Q.S. al-<br>$Ma'$ un<br>b. Data kemampuan akhir peserta<br>didik (post-test) menulis Q.S. al-<br>Ma'un menggunakan khat naskhi | Responden                | <b>Tes</b>                                 |
| 2              | Data sekunder meliputi:<br>a. Profil sekolah<br>b. Visi & misi sekolah<br>c. Tujuan sekolah<br>d. Sarana dan prasarana sekolah<br>e. Daftar jumlah peserta didik                                                  | Responden<br>dan dokumen | Observasi,<br>wawancara dan<br>dokumentasi |

## **G. Instrumen Penelitian**

Penelitian ini menggunakan instrumen berupa pedoman wawancara dan penilaian unjuk kerja keterampilan menulis sebagai berikut:

#### **1. Pedoman Wawancara**

Wawancara dalam penelitian ini digunakan untuk mencari informasi atau data mengenai potensi dan permasalahan yang berhubungan dengan kondisi menulis Al-Qur'an peserta didik. Pendoman wawancara dalam penelitian ini ditujukan kepada guru. Pedoman wawancara berisi pertanyaan-pertanyaan yang berhubungan dengan latar belakang peserta didik, perhatian dan sikap para peserta didik dalam proses belajar mengajar, metode dan teknik yang digunakan guru dalam proses belajar dan mengajar khususnya menulis Al-Qur'an, dan hambatan atau kesulitan lain yang dihadapi dalam proses belajar mengajar baik oleh guru maupun peserta didik.

#### **2. Unjuk Kerja Keterampilan Menulis**

Jenis tes keterampilan menulis yang digunakan pada *pre-test* maupun *post-test* yaitu unjuk kerja keterampilan menulis. Soal uraian dimaksudkan untuk mengukur kemampuan peserta didik dalam keterampilan menulis Q.S. al-Ma'un. Kisi-kisi unjuk kerja keterampilan menulis dijelaskan pada tabel 3.3. sebagai berikut:

| <b>Kompetensi Dasar</b>  | <b>Variabel</b>  | <b>Indikator</b>       | <b>Jumlah</b><br>Soal |
|--------------------------|------------------|------------------------|-----------------------|
| 3.1 memahami makna       | Keterampilan     | 1.<br>Kemampuan        | 15 soal               |
| Q.S. at-Tin dan Q.S. al- | menulis Q.S. al- | huruf<br>menyusun      |                       |
| Ma'un dengan baik        | Ma'un            | hijaiyah<br>secara     |                       |
| dan tartil               | menggunakan      | bersambung dengan      |                       |
| 4.1.2 menulis kalimat-   | khat naskhi      | baik dan<br>benar      |                       |
| kalimat dalam Q.S. at-   |                  | khat<br>menggunakan    |                       |
| Tin dan Q.S. al-Ma'un    |                  | naskhi                 |                       |
| dengan benar             |                  | 2. Ketepatan mengubah  |                       |
|                          |                  | huruf latin<br>menjadi |                       |
|                          |                  | huruf<br>Arab          |                       |
|                          |                  | menggunakan<br>khat    |                       |
|                          |                  | naskhi                 |                       |
|                          |                  | 3. Ketepatan menyusun  |                       |
|                          |                  | potongan ayat Q.S. al- |                       |
|                          |                  | Ma'un dengan baik dan  |                       |
|                          |                  | menggunakan<br>benar   |                       |
|                          |                  | khat naskhi            |                       |
|                          |                  |                        |                       |

Tabel 3. 3 Kisi-kisi Instrumen *Pre-test* dan *Post-test*

Untuk mengukur kemampuan menulis Al-Qur'an, peserta didik diminta menjawab soal *pre-test* dan *post-test*. Jawaban setiap item diukur dengan pemberian skor menggunakan skala *Likert* dengan penilaian dari sangat positif hingga sangat negatif. <sup>43</sup> Aspek penilaian ketiga indikator yaitu ketepatan jawaban dan kejelasan tulisan dengan skor 4 poin. Kriteria penilaian yang diperoleh peserta didik sebagai berikut:

 $A = 80-100 = Baik sekali$  $B = 70 - 79 = Baik$  $C = 60 - 69 = Cukup$  $D = 60$  = Kurang

<sup>43</sup> Sugiyono. h. 93.

## **H. Teknik Analisis Data**

Teknik analisis data merupakan metode pengolahan data menjadi informasi. Dalam melakukan penelitian diperlukan analisis data agar data dapat dengan mudah dipahami dan ditemukan solusi atas permasalahan penelitian yang tengah dikerjakan.<sup>44</sup> Pada kegiatan ini peneliti akan menganalisis data yang telah terkumpul melalui tes.

## **1. Analisis Uji Instrumen**

Analisis instrumen alat evaluasi perlu diuji coba terlebih dahulu untuk mengukur kelayakan alat evaluasi yang digunakan. Berikut analisis uji instrumen yang digunakan:

## **a. Validitas soal**

Validitas merupakan suatu ukuran yang menunjukkan tingkat kevalidan atau kesahihan suatu instrumen. Validitas untuk setiap butir tes diuji dengan menggunakan bantuan SPSS versi 25 dengan rumus *Pearson Product Moment*. Pengujian dilakukan pada taraf signifikan 5%. Korelasi *product moment*  menggunakan rumus berikut<sup>45</sup>:

$$
r_{xy} = \frac{N \sum XY - (\sum x)(\sum y)}{\sqrt{(N \sum X^2 - (\sum X)^2)(N \sum Y^2 - (\sum Y)^2)}}
$$

<sup>44</sup> Sidik Priadana and Denok Sunarsi, *Metode Penelitian Kuantitatif* (Tangerang Selatan: Pascal Books, 2021). h. 201.

<sup>45</sup> Suharsimi Arikunto, *Prosedur Penelitian Suatu Pendekatan Praktik* (Jakarta: Rineka Cipta, 2010). h. 213.

Keterangan:

- $r_{xy}$  = Koefisien validitas tes
- $N = J$ umlah peserta didik yang mengikuti tes
- $X =$  Hasil tes yang dicari validitasnya
- $Y = Skor total$

Adapun cara menguji validitas dengan menggunakan SPSS versi 25:

- 1. Buka program SPSS
- 2. *Copy* dan *paste-*kan data yang terlebih dahulu diketik pada excel
- 3. Setelah selesai di input, lalu klik *variabel view*, pada kolom *label*, silahkan beri nama seperti "X11,X12,X13,X14,X15,X16,Total X1"
- 4. Untuk uji validitas, klik menu *analyze => correlate => bivariate*
- 5. Blok semua item X11 sampai X1 total dan masukan ke dalam kolom sebelah kanan, centang pada *"Pearson*" dan "*two-tailed"* dan klik Ok
- 6. Hasil uji validitas variabel X1

Menentukan valid atau tidaknya butir kuesioner dilakukan dengan membandingkan nilai rhitung dan rtabel. Dengan taraf signifikansi 0,05 jika rhitung <  $rt_{abel} = tidak valid, jika r<sub>hitung</sub> > r<sub>table</sub> = valid.$ 

## **b. Reliabilitas**

Secara umum, reliabilitas dapat diartikan sebagai konsistensi metode dan hasil penelitian. Sebuah instrumen penelitian dikatakan reliabel apabila

memberikan hasil penilaian yang konsisten pada setiap pengukurannya. <sup>46</sup> Uji reliabilitas instrumen menggunakan rumus *Cronbach Alpha.* 

Adapun cara menguji validitas dengan menggunakan SPSS versi 25:

- 1. Buka program spss
- 2. Klik *Variabel View* pada SPSS Data Editor

Pada kolom *name* baris pertama, ketik "nama peserta didik", pada baris kedua dan selanjutnya ketik "nomor soal", kemudian pada baris terakhir ketik "total".

3. Klik *Data View* pada SPSS data editor

Pada kolom nama peserta didik masukkan semua nama peserta yang menjadi responden. Pada kolom nomor soal masukkan jawaban seluruh responden sesuai dengan kolom masing-masing dan pada kolom total masukkan total jawaban responden.

- 4. Klik *Analysis → scale → reliability analysis* Masukkan nomor soal ke kotak *items*. Kemudian pada bagian Model klik *alpha*.
- *5.* Klik *Statistic* Pada bagian *discriptives* klik item dan klik *scale.*
- 6. Klik *continue*  $\rightarrow$  OK

Instrumen dikatakan reliabel apabila  $\alpha \ge 0.60$ . Sebaliknya, jika  $\alpha \le 0.60$ maka instrumen tersebut dinyatakan tidak reliabel. Untuk menentukan kriteria indeks reliabilitas adalah sebagai berikut:

<sup>46</sup> Dyah Budiastuti and Agustinus Bandur, *Validitas Dan Reliabilitas Penelitian* (Jakarta: Mitra Wacana Media, 2013). h. 210.

| <b>Interval Koefisien</b> | <b>Tingkat Reliabilitas</b> |  |
|---------------------------|-----------------------------|--|
| $0,000-0,199$             | Sangat rendah               |  |
| 0,200-0,399               | Rendah                      |  |
| 0,400-0,599               | Sedang                      |  |
| 0,600-0,799               | Tinggi                      |  |
| 0,800-1,000               | Sangat tinggi               |  |

Tabel 3. 4 Kriteria Reliabilitas

# **c. Tingkat Kesukaran Soal**

Tingkat kesukaran *(difficulty index)* dapat diartikan sebagai proporsi jawaban yang benar dari peserta didik yang mengikuti tes. Soal yang baik ialah soal yang tidak terlalu mudah dan tidak terlalu sulit. Soal yang terlalu mudah tidak memotivasi peserta didik untuk bekerja lebih keras menyelesaikannya. Sebaliknya, soal yang terlalu sulit dapat membuat peserta didik patah semangat dan kurang termotivasi untuk mencoba lagi karena di luar kemampuannya. Rumus yang digunakan untuk mengetahui tingkat kesukaran setiap butir soal yaitu:

$$
TK = \frac{Mean}{Skor Maksimum}
$$

Keterangan:

 $TK = Tingkat$  kesukaran soal uraian

 $Mean = Rata-rata skor peserta didik$ 

Skor maksimum = Skor maksimum pada pedoman penskoran

Tabel 3. 5 Interpretasi Tingkat Kesukaran Butir Tes

| <b>Interval</b> | <b>Interpretasi</b> |
|-----------------|---------------------|
| $0,00-0,29$     | Sukar               |
| 0,30-0,69       | Sedang              |

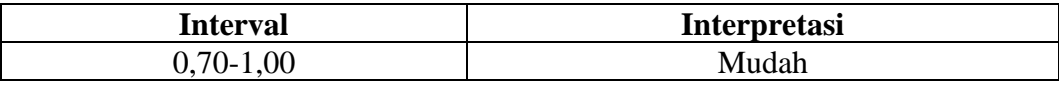

### **2. Uji Prasyarat Analisis**

Data yang telah diperoleh dari lapangan akan dianalisis untuk menguji hipotesis. Sebelum menguji hipotesis, terlebih dahulu dilakukan uji prasyarat analisis sebagai berikut:

## **a. Uji Normalitas**

Uji ini dilakukan setelah kedua kelas mendapatkan perlakuan yang berbeda, satu diberikan perlakuan dan satu lagi tanpa perlakuan. Data yang digunakan yaitu nilai akhir atau *post-test*. Uji normalitas data dilakukan dengan menggunakan program SPSS versi 25 dengan menggunakan metode *Saphiro Wilk* dan dikatakan normal apabila nilai signifikansi > 0,05.

Langkah-langkah uji normalitas menggunakan SPSS versi 25:

- 1) Siapkan lembar kerja SPSS. Klik "*Variable View*" (terletak di kiri bawah)
	- a) Ketikkan hasil pada baris pertama pada kolom *Name*. Isi kolom *Label* dengan hasil nilai peserta didik.
	- b) Ketik kelas pada baris kedua kolom *Name*. Pastikan *Decimals* adalah nol. Isi kolom *Label* dengan kelas. Klik tanda titik tiga di samping kolom *Values*; ketik 1 pada kolom *Values* kemudian ketik *Pre Test* Eksperimen pada kolom *Label*, tekan *add*; ketik 2 pada kolom *Values* kemudian ketik *Post Test* Eksperimen pada kolom *Label,* tekan *add*; ketik 3 pada kolom *Values* kemudian ketik *Pre Test* Kontrol pada kolom *Label*, tekan *add*;

ketik 4 pada kolom *Values* kemudian ketik *Post Test* Kontrol pada kolom *Label,* tekan *add*. Lalu OK.

- 2) Pastikan posisi kiri bawah. Klik *Data View*, masukkan data *pre-test*  eksperimen, *post-test* eksperimen*, pre-test* kontrol dan p*ost-test* kontrol kolom pertama secara berurutan. Ketik 1 di kolom kelas yang menandakan nilai *pre-test* eksperimen, ketik 2 di kolom kelas yang menandakan nilai *posttest* eksperimen, ketik 3 di kolom kelas yang menandakan nilai *pre-test* kontrol, ketik 4 di kolom kelas yang menandakan nilai *post-test* kontrol.
- 3) Lakukan analisis data: Analyze > Descriptive Statistics > Explore
- 4) Masukan variabel hasil belajar peserta didik ke dalam kotak Dependent List dan masukan variabel kelas ke dalam kotak Factor List.
- 5) Perhatikan "*Both"*. Jika sudah ada tanda pada "*Both*" maka pada *output test normality* akan muncul 2 pilihan, yaitu *Kolmogorov-Smirnov* dan *Shapiro Wilk*. Klik *Plots*, beri centang (V) *Normality plots with test*. Kemudian klik *Continue.*
- 6) Klik O $K<sup>47</sup>$

Adapun kriteria pengujian:

- 1) Jika angka signifikansi *(Sig.)* > 0,05 maka data berdistribusi normal
- 2) Jika angka signifikansi *(Sig.)* < 0,05 maka data berdistribusi tidak normal.

<sup>47</sup> Lucky Herawati, *Uji Normalitas Data Kesehatan Menggunakan SPSS*, *Journal of Chemical Information and Modeling*, 1st ed., vol. 53 (Yogyakarta: Poltekkes Jogja Press, 2016). h. 14-17.

## **b. Uji Homogenitas**

Uji homogenitas dilakukan untuk memperoleh anggapan bahwa populasi mempunyai hasil yang tetap dimulai dari kondisi yang sama atau homogen. Uji homogenitas dilakukan dengan bantuan SPSS versi 25 dengan uji *Levene*.

Langkah-langkah pengujian homogenitas menggunakan SPSS versi 25:

- 1) Memasukkan data variabel yang disusun dalam satu kolom. Setelah variabel pertama (nilai *post-test* eksperimen) dimasukkan, dilanjutkan dengan variabel kedua (nilai *post-test* kontrol) mulai dari baris kosong setelah variabel pertama.
- 2) Membuat pengkodean kelas dengan cara membuat variabel baru yang telah diberi "Label 1" untuk variabel pertama (nilai *post-test* eksperimen) dan "Label 2" untuk variabel kedua (nilai *post-test* kontrol).
- 3) Cara menghitung uji *Levene* dengan SPSS adalah memilih menu: *Analyze* > *Descriptive Statistics* > *Explore.*
- 4) Pada jendela yang terbuka masukan variabel yang akan dihitung homogenitasnya pada bagian *dependent list*, dan kode kelas pada bagian *factor list*, Kemudian pilih tombol *Plots*. Pilih *Levene Test* untuk *Power estimation*.
- 5) Pilih tombol *Continue* kemudian pilih OK.<sup>48</sup>

Adapun kriteria dalam pengujian homogenitas adalah sebagai berikut:

<sup>48</sup> Nuryadi et al., *Dasar-Dasar Statistik Penelitian* (Yogyakarta: Gramasurya, 2017). h. 93.

- 1) Jika nilai signifikansi (*Sig.)* pada *Based on Mean* > 0,05, maka data bersifat homogen
- 2) Jika nilai signifikansi (*Sig.)* pada *Based on Mean* < 0,05, maka data bersifat tidak homogen.

## **3. Uji Hipotesis**

## **a. Uji** *Wilcoxon*

Uji *wilcoxon* merupakan uji nonparametrik yang digunakan untuk mengetahui ada tidaknya perbedaan antara dua sampel dependen yang berpasangan dan digunakan sebagai alternatif uji *Paired Sample T Test* jika data tidak berdistribusi normal. Pengujian ini dilakukan dengan bantuan SPSS versi 25. Berikut langkah-langkah pengujian *wilcoxon* dengan menggunakan SPSS versi 25:

- 1) Masukkan data ke SPSS
- 2) Klik pada *variabel view* lalu berikan nama variabel dan pastikan kedua *type*nya *numeric.*
- 3) Selanjutnya lakukan uji *Wilcoxon* dengan tahapan *Analyze* > *Nonparametric Tests > Legals Dialogs > 2 Related Samples.*
- 4) Pindahkan variabel *pre-test* ke *test pairs variable* 1 dan variabel *post-test* ke variabel 2. Selanjutnya kolom *Wilcoxon* diberi tanda centang lalu klik OK lalu akan muncul hasilnya yang selanjutnya akan diinterpretasikan.
- 5) *Interpretasi Ranks*
	- a) *Negative Ranks* memiliki arti penurunan nilai dari jumlah N
	- b) *Positive Ranks* memiliki arti kenaikan nilai dari jumlah N
- c) *Ties* memiliki arti tidak mengalami penurunan maupun kenaikan nilai. Dasar pengambilan keputusan:
- 1) Jika nilai signifikansi > 0,05 maka tidak terdapat perbedaan antara nilai sebelum dan sesudah adanya proses pembelajaran.
- 2) Jika nilai signifikansi < 0,05 maka terdapat perbedaan antara nilai sebelum dan sesudah adanya proses pembelajaran.

## **b. Uji** *Mann-Whitney*

Uji *Mann-Whitney* merupakan uji nonparametrik yang menguji apakah terdapat perbedaan antara dua populasi independen. Uji *Mann-Whitney*  merupakan alternatif dari uji-t untuk dua populasi independen ketika asumsi normalitas tidak terpenuhi.<sup>49</sup>

Langkah-langkah uji *Mann-Whitney* menggunakan SPSS versi 25:

- 1) Masukan data
- 2) Klik *Analyze > Non Parametric Test > Legals Dialogs > 2 Sample Independent*
- 3) Masukkan variabel hasil belajar dalam kolom *Variable List.*
- 4) Masukkan variabel kelas dalam kolom *Grouping Variable*
- 5) OK

Dasar pengambilan keputusan uji *Mann-Whitney:*

- 2) Jika nilai *Asymp.Sig.* (2-tailed) > 0,05, maka H<sub>0</sub> diterima
- 3) Jika nilai *Asymp.Sig. (2-tailed)* < 0,05, maka H0 ditolak.

<sup>49</sup> Dwi Kurnia PS, Miftahul Munir, and Suhartono, *Analisis Statistik Dengan SPSS* (Jawa Tengah: Eureka Media Aksara, 2023). h. 182.